# 6. Herramientas y recursos para la elaboración y análisis de mapas electorales

# Tools and resources for electoral maps elaboration and analysis

Carlos Córcoles Benavides.

ccbcorcoles@gmail.com

Resumen. A través de la comunicación, el presente autor pretender dar a conocer cuales son las herramientas (QGIS, CartoDB, OpenStreetMap, MapBox,Google Maps, D3.js y NVD3, Excel, Google Refine, etc...) y recursos existentes para elaborar un mapa electoral en el que se muestren los resultados electorales por debajo del nivel municipal (distritos, secciones y colegios electorales), investigando cuales son las limitaciones existentes tanto a nivel práctico como legal en relación a la información aportada por la administración, que tal y como se podrá comprobar a lo largo de este documento es manifiestamente mejorable, así como su utilización en diferentes medios de comunicación. En una segunda parte se darán recursos para poder hacer un uso correcto de las terminologías existente en cuanto se plantee el debate cíclico de la reforma de la "ley electoral" que como se podrá comprobar resala un concepto ambiguo y que abarca una amplia gama de conceptos que agrupa en verdad el "sistema electoral", cuyas consecuencias sobre los votantes pueden ayudar a la vez a explicar parte de los datos mostrados en la representaciones geográficas que son abordadas en esta comunicación.

View metadata, citation and similar papers at core.ac.uk brought to you by **CORE**

provided by Repositorio Institucional Universidad de Málaga

**L SITADLISIS CISLE:** Mapa clactoral<sup>,</sup> herramientas<sup>,</sup> representación<sup>, mogg</sup>ro*yol programientas*<br>I similar papers al <u>coreacuk</u>

Abstract. Through communication, the present author tries to present what are the tools (QGIS, CartoDB, OpenStreetMap, MapBox, Google Maps, and NVD3 D3.js, Excel, Google Refine, etc ...) and resources to develop an electoral map that the election results are displayed below the municipal level (districts, sections and polling stations), which are investigating the limitations both practically and legally in relation to the information provided by the administration, which just as will be seen throughout this document is clearly improved, and its use in different media. In the second part resources will to make proper use of the existing terminology as cyclical reform debate of the "electoral law" which, as you can check Resala an ambiguous concept that encompasses a wide range of concepts arises which brings indeed the "electoral system", with consequences on voters can help both to explain some of the data shown in the geographical representations that are addressed in this communication.

Keywords: Electoral map, tools, representation, analysis

#### 1. Introducción

De acuerdo con la bibliografía consultada, el Periodismo de datos es una modalidad que se ha introducido recientemente en los medios de comunicación españoles –a mediados de 2014 empezaron a crearse los equipos en la prensa nacional- y que encuentra, en el contexto de las campañas electorales y del análisis sociológico, unas condiciones optimas para desplegar todo su potencial, estudiando y visualizando datos como soporte de piezas periodísticas de precisión, dando lugar a que los comicios sean un terreno propicio para innovación periodística.

En España, periódicos como El Mundo, El Confidencial, El Español o El Diario.es han ido creando a lo largo de estos dos últimos años "equipos de datos", trabajando e innovando en torno a las visualizaciones que en la mayor parte de los casos van acompañadas de texto en las piezas, mientras otros medios como El País, no han seguido la misma trayectoria. (Blanco et al, 2015).

Aunque de acuerdo con la documentación consultada, la publicación del Grupo Prisa no cuenta con una sección o unidad de Datos, durante el año 2015, periodo en el que se celebraron comicios autonómicos en Cataluña y en Andalucía, así como a nivel municipal y regional, El País apostó por un trabajo cooperativo entre diferentes

100

departamentos (Diseño, Desarrollo, Infografía y Video), así como con la colaboración con empresas de desarrollo y análisis externas (Node4me, CartoDB, SocialBro, Zef u Graphext), pasando de publicar seis piezas gráficas interactivas en las elecciones andaluzas en marzo a 25 en los comicios generales de diciembre de 2015. (Höhr, 2015)

A la vez planteó un cronograma de publicación de gráficos, visualizaciones y mapas, que resumen en los siguientes puntos:

1. Dos semanas antes de las elecciones. Publicación de todos los elementos de análisis para el arranque de la campaña electoral.

2. Resultados Electorales (Durante el día/noche electoral) widget de desarrollo y gráficos de carga automática de datos en la página principal.

3. Gráfico de análisis, que se publicaron 24 horas después de las elecciones.

Cabe destacar en el panorama internacional que actualmente el periódico The New York Times, es un claro referente en el campo de infografismo, siendo galardonado en los últimos años con el premio de infografía Maloflej, el más prestigioso de esta rama del periodismo y que es dado por la Society for News Desgin. En Europa el periódico The Guardian, cuyo "Data Blog" es considerado por algunos periodistas como "una biblia del Periodismo de datos" y su autor, Simon Rogers, que cuenta con libros escritos de esta temática, es un referente en la materia.

Por otro lado, hay periódicos latinoamericanos que han apostado fuertemente por el desarrollado de las infografías hasta tal punto que se han convertido en claros referentes como La Nación que publicó en su edición digital mapas electorales totalmente innovadores (Simondet Fuego, 2016) durante la cobertura tanto de los comicios a la jefatura de gobierno de Buenos Aires como en los presidenciales. Cabe mencionar que este diario posee además un catalogo de datos abiertos en su web.

En cuanto a profesionales de referencia, España cuenta con periodistas y profesores de gran reputación en el campo de la representación de datos como Alberto Cairo o Fernando Baptista que realiza amplias representaciones en la revista National Geografic.

A lo largo del país, también existen empresas y SturUP, dedicadas al mundo de la infografía y que han realizado trabajos para publicaciones y empresas de prestigio como Prodigioso Volcan, Visualizados de Beatriz Martínez Martínez, Node4Me de Oier Jáuregui y Javier Oses, así como varios encuentros como los grupos DataBeers, a través de los cuales los ponentes pueden exponer sus trabajos e incluso instituciones como MEDIA LAB PRADO, que organizan cursos y conferencias relacionadas con la temática de los mapas electorales.

#### 2. Antecedentes de representación de resultados electorales en España

Existe en varios periódicos como El País o El Mundo un sistema consolidado para llevar a cabo la representación de datos, éstos son suministrados mientas se vuelca el recuento a los medios de comunicación mediante un paquete de datos que se descarga de forma periódica en los servidores de los periódicos, de tal forma que se descodifica y mediante la implementación del código de programación correspondiente, la información viene descodificada de tal modo que se acaban elaborando los gráficos correspondientes mediante lenguaje Javascript.

No obstante, también se puede representar los datos mediante una técnica mixta, en la que se produce la descarga de datos automáticas. Su "tratamiento" en programas como Open Office para finalmente elaborarse los gráficos en formato JPG o PNG en Adobe Ilustrator. (Hinojosa)

Recientemente varios periódicos a los que se ha hecho mención en párrafos anteriores, han desarrollado varios "Showcases" en materia de análisis electoral a través de mapas interactivos en los que por primera vez se han presentados resultados electorales por debajo de los limites del municipio o del distrito censal, pudiéndose seleccionar un ámbito territorial determinado muy cercano a él. (Gràcia et al, 2015), acompañando a la visualización un texto de análisis de los resultados en los que el nivel de análisis fue de tal

102

magnitud, que se llego a detectar una anomalía en sección censal de Barcelona capital durante las elecciones autonómicas de 2015 (Sánchez et al, 2015).

Se trataría pues de un claro caso de visualización de datos, ya que se estaría creando una herramienta para que el lector arme su propio hilo argumental, dándole la oportunidad de consultar los datos como deseé. (CAIRO & ORDOÑEZ, 2016). No se estaría hablando de una infografía puesto que no se trata de contar una historia ayudándose de una visualización.

En lo que se refiere a periódicos cuyo campo de información se enfoca principalmente al ámbito provincial o local, la publicación de este tipo de mapas electorales representa un campo a explotar y en el que la utilización de algunas de las herramientas que se van a comentar en la siguiente comunicación, puede suponer un valor añadido en cuanto a la calidad de las publicaciones como ya están haciendo periódicos como MarbellaConfidencial.es o Alhaurin.com/Malaka.es, de ámbito municipal o Sudamericahoy.com en los que a pesar de que sus recursos son más restringidos han publicados varias piezas con visualizaciones y texto de gran calidad.

#### 3. Método: Elaboración de un mapa electoral

Actualmente los tipos de gráficos más utilizados por las publicaciones anteriormente mencionadas en los artículos relacionados con temas electorales son las "Tartas" (piecharts, en inglés), columnas (charts), hemiciclos y los mapas -que son abordados especialmente en esta comunicación- en los que se pueden mostrar datos comparativos con geolocalización mayoritariamente mediante área o puntos.

A lo largo de los siguientes apartados van a ser comentadas las características de las principales herramientas existentes para crear mapas electorales, así como las fuentes de datos existentes, que en este caso se van clasificar de la siguiente manera:  $2^2$ 

1. Descarga y recolección de un dataset público que contengan los datos de interés.

 $\overline{a}$ 

<sup>2</sup> Basado parcialmente en los criterios de Alberto Cairo (CAIRO, y otros, 2016)

2. Volcado, ordenación, filtración y limpieza de datos.

3. Exportación de los datos no georreferenciales a un "archivo plano" con solo las columnas y las fijas que nos interesen.

4. Inserción de los datos en las herramientas que vayan a crear los mapas.

5. Análisis de la información

# 3.1. Descarga y recolección de un dataset público que contengan los datos de interés

En que se refiere a la publicación de datos por debajo del nivel municipal, actualmente la legislación española no permite publicar a la Administración General del Estado los datos de las elecciones generales por debajo del nivel municipal excepto en las grandes capitales de provincia en el que se publican por distritos censales.

Como indica la ley electoral, al tercer día de los comicios se tienen que celebrar un recuento definitivo en el que se cruzan las actas en la Junta Electoral Provincial, tras finalizar la empresa adjudicataria suministra a los representantes de los partidos políticos un archivo cuyos datos se encuentran codificados. Hasta ahora éste se ofrecía en formato Micrososft Acces, pero la nueva adjudicataria del proceso lo ha proporcionó en formato HTML.

De esta forma, el único camino durante estos tres días de conseguir los resultados electorales es mediante la solicitud de información a las fuerzas políticas que participan en los procesos electorales, que cuenten con apoderados e interventores en las mesas electorales en la mayor parte de los centros de votación posibles -lo cual solo lo hacen los conocidos como "grandes partidos"-, siendo además capaces de centralizar los datos en un único punto.

Una operación de gran complejidad es aquella que se realiza en grandes núcleos urbanos como Madrid o Barcelona, sobre todo en las elecciones generales en las que los

escrutinios se alargan hasta las dos o tres de la mañana al tenerse que contar los votos que reciben cada uno de los candidatos al Senado, en el que se emplea un sistema de elección por lista abierta y desbloqueada, a pesar de los dispositivos electrónicos que se han incorporado en los últimos años al conteo electoral.

En la pagina web infoelectoral "www.infoelectoral.com", se puede consultar los datos de todos los comicios celebrados en España (excepto los autonómicos) desde el año 1977, que se encuentran codificados en el formato anteriormente comentado. Cabe advertir que se ha detectado la presencia de errores concretos en determinados datos históricos referentes a elecciones municipales, en cuyos cálculos no se ha aplicado la barrera del 3%, por lo que se recomienda contrastar la información dada por la fuente oficial.

En cuanto a los comicios autonómicos la situación en muy heterogénea, hay comunidades autónomas que suministran en su página web los resultados electorales por debajo del nivel censal como Andalucía, Castilla y León o Euskadi, mientras que en otras el presente autor no los ha localizado. En la Tabla 1 se exponen algunas de las páginas web donde se puede obtener esta información.

| Comunidad Autónoma | Página Web                                                                                        |
|--------------------|---------------------------------------------------------------------------------------------------|
| Andalucía          | http://www.juntadeandalucia.es/justiciaeinterior/siel/<br>adobeAction.html?lugar=home             |
| Castilla y León    | http://www.jcyl.es/web/jcyl/Elecciones/es/Plantilla1<br>00/1265096415792/ / /                     |
| Navarra            | http://www.navarra.es/home es/Navarra/Institucione<br>s/Elecciones+2015/Resultados+Anteriores/(2) |
| País Vasco         | http://www.euskadi.net/elecinf/indice c.htm (1)                                                   |

Tabla 1. Relación de página webs de administraciones autonómicos dónde se pueden consultar los resultados históricos por debajo del nivel municipal en comicios de carácter regional

(1) Contiene además los datos de las elecciones forales

(2) Los datos detallados están en esta dirección: http://www.gobiernoabierto.navarra.es/es/opendata/datos/etiquetas/186?page=1

Cabe destacar la existencia de la página web www.resultadoselectorales.es, en la que se pueden descargar mediante pago, mapas en formato KMZ, muy detallados que contiene la información en función de las cantidades que se abonen. Pertenece a la empresa Dialoga Consultores.

Por otro lado, los partidos políticos pueden tener también su propia fuente de datos, aplicación o software en el que compilan y tratan los diferentes resultados electorales, como por ejemplo el PSOE que cuenta con el software BLOISE, en el que los militantes con responsabilidades, pueden acceder a diversos tipos de datos ya procesados. (Ballota, 2012).

#### 3.2. Volcado, Ordenación, filtración y limpieza de datos

Durante este paso, se va a tener como objetivo detener una representación de los datos a insertar en las aplicaciones para elaborar los mapas, de la forma más estructurada posible. En una primera etapa se lleva a cabo un volcado de datos, que puede realizarse en varios programas o través de varios lenguajes de programación:

- Microsoft Excel: Es probablemente el software más conocido, permite volver datos en formato CSV (texto plano separado por comas "," o puntos y comas ";"), TSV (separados por espacios), o directamente desde internet. La inserción en este caso conlleva la separación del código por agrupación de caracteres.

- Numbers: Aplicación parecida a la anterior pero orientada a entorno MAC.

- Open Office: Se trata de Software libre de características análogas al de Microsoft.

- Google Docs (Hojas de Cálculo): Aplicación de Google con características similares a Excel, compatible con las extensiones XMS, permite realizar el trabajo deforma simultanea con varios usuarios a la vez, mientras guarda automáticamente los últimos cambios en los archivos, sin que el usuario tenga que pulsaren alguna de sus opciones.

- Software especializado: Utilización de programas como MATLAB o STATA. Si bien su entorno es mucho menos gráfico que la anterior aplicación, su uso conlleva mucha mayor rapidez sobre todo en el manejo de una gran cantidad de datos.

- Utilización de lenguajes de programación como PHP o Javascript o algunas de sus bibliotecas.

- GIT HUB: Es una plataforma de repositorio de código, a través de la cual se pueden compartir datos concretos. Su sección GIST puede ser muy útil en este sentido.

Una vez conseguida la información, se tiene que llevar a cabo un "cruce de información", normalmente la información se da a través de un código de 35 cifras que contiene información referente a : tipos de elección, año y mes de celebración, comunidad autónoma, provincial, localidad, distrito y sección censal así como el partido y los votos conseguidos por éste.

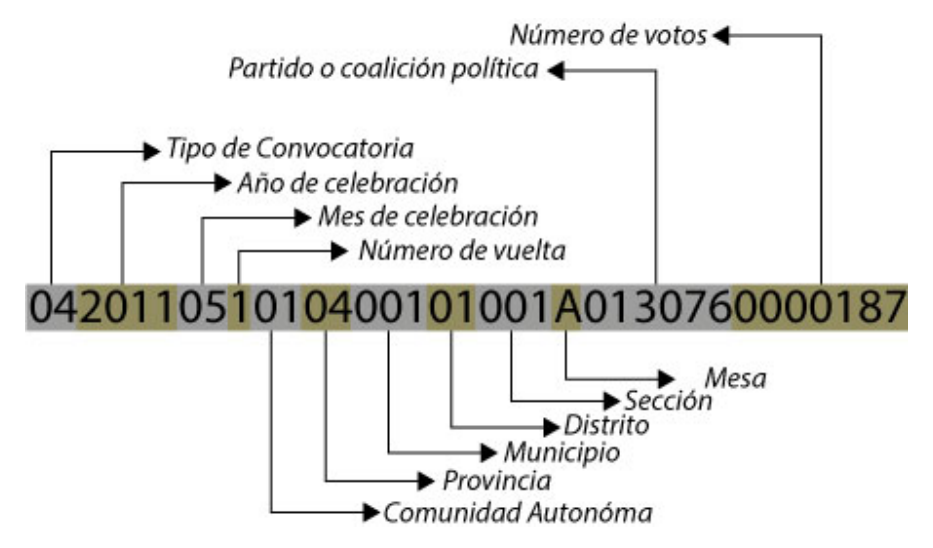

En una segunda etapa se llevará a cabo un proceso de descodificación conlleva los siguientes pasos:

1. Conocer los códigos asignados por el Instituto Nacional de Estadística a cada Comunidad Autónoma, Provincia, Municipio y Distrito Censal.

2. Averiguar el código asignado por parte de la autoridad electoral competente (el Ministerio del Interior o las Comunidades Autónomas) a cada una de las candidaturas que concurren a los comicios.

3. En último lugar la información se cruza con la relación de mesas electorales en los Boletines Oficiales de Provincia (BOP's), seis días después de la publicación del decreto de convocatorio electoral.

Sin embargo, en esta última convocatoria electoral, el Ministerio del Interior cambió el proveedor de las elecciones pasando de ser Indra a Tecnocom y Scytl éste ha suministrado la información en un archivo tipo HTML. (EFE, 2015)

En este caso, conviene utilizar la técnica de web Scraping para pasar la información de una página web a los formatos CSV y/o JSON. Una aplicación que se encuentra actualmente en pruebas pero que resulta particularmente interesante es "IMPORT.IO" que permite obtener la información a partir del código web sin tener que programar. Por otra parte, se pueden obtener los datos a partir de código HTML, utilizando lenguajes de programación PYTON o Parches PHP así como Mozenda o Screen-Scraper, siendo hasta ahora los métodos más comunes.

En la tercera etapa mediante un cruce de la información aportada por los Boletines Oficiales de cada Provincia con la asignación de cada mesa a un centro de votación. Hay que tener en cuenta que normalmente estos diarios oficiales, emiten los PDF de forma bloqueada, de tal forma que hay que desbloquear a través de algún mecanismo, para después mediante el software o aplicaciones adecuadas pasar la información dada en "tablas" a Excel u otro programa, sin tener que recurrir a métodos manuales.

En este caso el software de referencia sería:

- Tabula PDF: Herramienta que permite extraer de una manera fácil y, casi siempre, efectiva tablas a partir de archivos PDF.

- Adobe Acrobat XI PRO: Software de la empresa Adobe que permite exportar documentos PDF a documentos .DOC o .DOCX

Durante la cuarta etapa, se procede a la obtención y análisis de la información

En el primer paso se debe obtener los resultados por:

- Mesa Electoral

- Sección Censal
- Colegio Censal

- Distrito Censal (en el caso de que la administración no haya proporcionado esta información)

A partir de ese momento hay que proceder a calcular el número de votos de cada uno de las candidaturas en términos relativos, para ellos es importante tener en cuenta que para ellos se tienen que hacer los cálculos en base a los votos validos, obtenido mediante la siguiente fórmula:

- [Votos Validos] = [Votos Totales] - [Votos Nulos]

Por otro lado, el número de votos en blanco no debe ser nunca excluidos de los cálculos, ya que se incluye dentro del computo de votos validos, como una opción electoral más. En la quinta etapa, se procede a transformar los datos en un formato "entendible" para el software o aplicación en el que estemos trabajando, siendo las extensiones más utilizadas son:

- CSV: Variables separadas por comas (comma-separated values, en inglés)

- JSON: Notación en objeto Javascript ( JavaScript Object Notation)

- XML: Sistema de marcado de datos (Extensible Markup Language). Contienen elementos "Raíz" con varios campos que se definen entre etiquetas. Están ligados a archivos DTO (Document Tye Definition), que definen la "Gramática a seguir" en el documento XML para que sea valido. Estos pueden tienen que estar ligados directa o indirectamente al archivo XML.

La edición de estos tipos de archivos se hace con procesadores de texto como Sublime, al cual se le pueden añadir extensiones y que posee una versión gratuita y de pago, NotePad o el mismo bloc de notas de Windows. En el caso de los archivos de extensión XML la opción más recomendable para su modificación en Microsoft Excel o programa similar.

En la sexta etapa y última etapa se obtiene la información geográfica relativa a las aéreas de los distritos o aéreas electorales, que normalmente está contenida en archivos cuyas extensiones en la mayor parte de los casos suelen ser las siguientes:

- Shapefile: Se define como un formato vectorial de almacenamiento digital donde se guarda la localización de los elementos geográficos y los atributos asociados a ellos, pero no la información topológica. Es un formato multiarchivo generado como mínimo por los siguientes tres tipos de ficheros:

- .shp - es el archivo que almacena las entidades geométricas de los objetos.

- .shx - es el archivo que almacena el índice de las entidades geométricas.

- .dbf - es la base de datos, en formato dBASE, donde se almacena la información de los atributos de los objetos.

Además de estos tres archivos requeridos, opcionalmente se pueden utilizar otros para mejorar el funcionamiento en las operaciones de consulta a la base de datos, información sobre la proyección cartográfica, o almacenamiento de metadatos. Estos archivos son: ".prj" , ".sbn y .sbx" , ".fbn y .fbx ", ".ain y .aih "y ".shp.xml ". (Environmental Systems Research Institute (ESRI), 1998)

KML (Keyhole Markup Language, en inglés) es un lenguaje de marcado basado en XML para representar datos geográficos en tres dimensiones. Fue desarrollado para ser manejado con Keyhole LT, precursor de Google Earth. Su gramática contiene muchas similitudes con la de GML.

Las modificaciones de este tipo de archivos pueden realizarse mediante software especializado en Sistema de Información Geográfica (SIG) como ArcQGis, en los que los archivos SHP pueden ser manipulados cuando se necesite, tal y como le ocurrió al autor de la elaboración del mapa electoral de las elecciones legislativas celebradas en diciembre en Venezuela (Córcoles, 2015). Alternativamente se puede recurrir a otras metodologías a través de lenguajes de programación que requiere de un alto nivel de programación o bien a programas que requieren licencias, como AutocadMaps.

#### 3.3. La obtención de la información relativa distritos y secciones censales

En el caso de España, el Instituto Nacional de Estadística (INE) suministra la información cartográfica digitalizada en formato SHP con el contorno de las secciones y distritos censales, pero ésta data del 1 de noviembre de 2011, por lo que se encuentra desactualizada, ya que durante los últimos cinco años varios ayuntamientos -que son los competentes para ello- han ido realizando variaciones en este tipo de división en sus términos municipales.

El INE suministra en su página web periódicamente, actualizaciones parciales del "callejero electoral" desglosadas por provincias, a través de cuatro archivos en formato ASCII, de cierta complejidad en su uso, que requiere de conocimientos avanzados para su manejo y cuyo contenido está regulado por una orden publicada en el BOE el 11 de Julio de 1997.

La misma norma mencionada anteriormente deja claro que son los consistorios los que tienen la capacidad de alterar la secciones censales, por lo que también existe la vía de pedir mediante un procedimiento administrativa la información referente a posibles modificaciones del "callejero electoral" a los entes municipales.

#### 3.4. Georreferenciación de los colegios electorales

Cuando se trate de elaborar mapas en los que se representen los datos por colegios electorales, se necesitará llevar a cabo un proceso adicional dentro de esta etapa de georreferenciación de los centros de votación, a partir del cual se obtengan los valores de la longitud y la latitud de los puntos geográficos en el que se ubican éstos. Para ello y utilizando la información suministrada en los BOP's, se pueden obtener sus coordenadas en herramientas digitales como MAPS.PIXELIS o el software libre y gratuito Google Earth.

No obstante cuando el volumen de datos sea muy alto se recomienda utilizar APIS o plugings de georreferenciación o herramientas como OpenRefine<sup>3</sup>, en los cuales se puede obtener un gran número de coordenadas a partir de direcciones a la vez. No obstante conviene resaltar, que este proceso "automático" suele fallar por lo que conviene revisar cada dato obtenido manualmente.

#### 3.5. Inserción de los datos en las herramientas para representar

Antes de insertar los datos ya procesados en las herramientas y aplicaciones anteriormente comentadas, es conveniente realizar un trabajo previo, en el que se establezca una reglas para llevar a cabo la codificación entendido como "el proceso de asignar los valores de los datos en propiedades visuales" (CAIRO & ORDOÑEZ, 2016), en el que es recomendable asociar los valores de una formación política con los colores asignados a ésta en su manual de imagen corporativo o logotipo.

Se procede a insertar en las herramientas existentes más utilizadas para representar mapas en el periodismo para la representación de datos:

- CartoDB: Se trata de una plataforma que funciona como una base de datos, utilizando comandos relacionados con las bases de datos SQL y como herramienta de visualización, que almacena la información en la nube. Su utilización ha supuesto un gran salto adelante en el uso de mapas por parte de la prensa digital. Permite elaborar mapas geográficos tanto

-

<sup>3</sup> OPEN REFINE: 'software' de código abierto creado en enero de 2010 por Metaweb. En julio del mismo año, Google adquirió esta empresa y cambió la denominación del 'software' por Google Refine. En 2012, la empresa anunció que dejaría de desarrollar y ofrecer el soporte de Google Refine, por lo que la herramienta a vuelto a sus orígenes 'open source' bajo el nombre de Open Refine. Este programa permite 'refinar' hojas de cálculo, es decir, editar en paquetes los datos de una tabla, haciendo muchísimo más rápido el trabajo de edición de datos a la hora de gestionar un gran 'data set (Hinojosa)'.

de puntos como de áreas e incluso da la opción en uno de sus opciones de que éstos sean temporales. Posee también una sección para desarrolladores

- Open Street Map (OPM): Es un "proyecto colaborativo" que tiene como objetivo crear mapas libres y editables. En cierta manera es una herramienta análoga a lo que es Wikipedia para la enciclopedia. Su carácter no lucrativo, le permite por ejemplo a su red de colaboradores cartografiar zonas de países en vías de desarrollo de las que se carece de este tipo de información

- Google Maps: Es la plataforma hasta ahora más habitual de representación de datos de Google

- Google Fusion Tables: Herramienta análoga a CartoDB de Google. Trabaja con archivos en Extensión KML y no SHP.

- Leaflet: Se trata de una galería de código javacript, que utiliza principalmente como base los mapas de Open Street Map, mediante la cual se generan mapas de puntos o de áreas definidas. Contiene en su página web (www.leafletjs.com), un gran número de plugins y API's.

- Mapbox: herramienta creada por la organización Development Seed que permite a los usuarios sin experiencia en georreferenciación de datos crear mapas interactivos personalizados. Mapbox no exige la obtención de las coordenadas (longitud y latitud) del punto que se quiere georreferenciar pero la versión simple no permite importar hojas de cálculo, lo que puede complicar la presentación de un gran volumen de información.

- D3: Librería Javascript creada por el periodista del periódico "The New York Times", Mike Bostock y otros colaboradores. Su nombre es una acrónimo de Data Driven Documents y a través de ella se pretender ligar unos datos a una representación o a una página web. Contiene ejemplos de mapas, pero algunos casos se requiere tener conocimiento de NODE.JS.

- ARCQGIS: Este software libre de referencia mediante la instalación de los correspondientes plugins puede servir para crear mapas on line

- Tableau Public: Versión gratuita de Tableau Software, creado en 2003 por una pequeña compañía tecnológica estadounidense y fuertemente ligado a la investigación universitaria. Permite realizar desde tablas interactivas hasta gráficos más complicados, fáciles de compartir, así como trabajar base de datos que almacena en hojas de cálculo todos los datos que requieras Aunque su uso puede ser más complicado que otras opciones, los resultados son notables. (Periodismo.com, 2012), (Hinojosa)

- DataWrapper: Usado por varios medios de comunicación como Le Monde, permite generar mapas interactivos

- Otras herramientas: Infogr.am, Easl.ly o Timeline.js.

Conviene resaltar que las representaciones en CartoDB se basan en dos capas, un de datos y otra que contiene el "mapa base". Éste puede ser suministrado por OpenStreetMap o bien MapBox que basándose en la aplicación anterior lo permite personalizar, así mismo también cuenta con otros tipos suministrados por Nokia y Stamen Desingn

En el caso de que se quiera/pueda prescindir de la interactividad -seria el caso de la prensa escrita- se puede recurrir al siguiente tipo de software:

- Adobe Illustrator: Software específicamente diseñado para crear todo tipo de ilustraciones vectoriales. Es el programa de mayor preferencia para ilustradores e infografistas. Con respecto a estas últimas y, al contrario de lo que ocurre con las herramientas de visualización semiautomáticas de 'data viz', Illustrator da toda la libertad al infografista para crear gráficos espectaculares (aunque su manejo pueda parecer algo más complicado). Lo más recomendable es exportar las creaciones realizadas en extensión "svg" y subir esta imagen a la web como si fuera un "jpg".

- Inkscape: Editor profesional de gráficos vectoriales para Windows, Mac OS X y Linux. De carácter "libre" y de código abierto.

#### 3.6. Criterios para la elaboración final de un mapa electoral.

Determinados autores sostienen que la infografía muestra tanto como se quiera enseñar, que hay un exceso de mapas en los medios de comunicación y que estos puedan dar una versión distorsionada de la realidad al representarse en la mayor parte de ellos los datos atendiendo únicamente a criterios geográficos y bipolares (Ejemplos: Ganador/Perdedor), sin atender a la demografía de un territorio o su peso electoral. De acuerdo a los criterios de Cairo tenemos que procurar que nuestra visualización tenga las siguientes características:

- Validez: El visualizador debe evitar "mentir" o dar una información sesgada.

- Funcional: Estructurar de forma correcta la información gráfica.

- Atractiva.

- Lúcida: Debe de revelar aspectos y transmitir ideas que de otra manera no se conseguirían plasmar.

- Esclarecedora: Debe intentar abrir la mente del lector, no corroborar sus propios argumentos, sino aportar suficientemente información como que para esta pueda modificar tópicos y prejuicios que tenga sobre un determinado de la persona que la está viendo.

En lo que se refiere a "validez", cabe mencionar que durante la cobertura de las elecciones autonómicas de Cataluña de septiembre de 2015, determinados medios de comunicación pusieron mucho énfasis en la publicación de los datos electorales a través de mapas en los que se mostraba los ganadores por municipios, comarcas, vaguerías y provincias, resaltando que los partidos independentistas se habían impuestos en la mayor parte de éstos, sin atender al peso demográfico de los mismos ni a las diferencias de voto existentes entre los partidos (Vilaweb, 2015), (Porcentual, 2015).

No es el único caso, uno de los artículos que se popularizo más en las redes sociales durante las elecciones al Parlamento Británico, fue uno en el que se comparaban los distritos en los que se había impuesto el Partido Laborista con otro en el que se mostraba la ubicación de las minas de carbón en Reino Unido, lo cual arrojaba muchas coincidencias, lo que según Grame Herbert, ponente en las "Jornada de herramientas cartográficas. Election Maps de MediaLab Prado Madrid", tenía que ser interpretado en contexto, puesto que esa visión excluía que esos territorios tenían un gran número de fábricas, así como que esta formación había encabezado el ranking electoral en zonas del entorno de Londres donde no existía este tipo de explotación.

Para evitar posibles fallos como los comentados anteriormente y de forma más concreta, para realizar un mapa electoral en el que se intente transmitir de la forma más honesta posible la información, es recomendable tener en cuenta los siguientes puntos:

- Elaborar mapas que no se limiten a asociar una zona, territorio o colegio electoral con el partido que ha ganado en ese territorio, excluyendo posibles matices. Es conveniente realizar este tipo de representación respecto a las segundas, terceras, cuartas o quintas fuerzas políticas, utilizando en la medida de posibles colores de transición que indiquen el tanto por ciento de apoyo que han tenido los partidos.

- Para que el lector pueda entender en que zonas se ha producido un viraje político se aprecia como necesario realizar representaciones de los resultados de años anteriores, para conocer que distritos, secciones censales o colegios electorales pueden explicar las causas de un cambio de tendencia socio-política. Cuando se detecten rarezas es conveniente realizar un trabajo *in situ* para entender las causas de éstas.

- Intentar conciliar en la medida de lo posible los factores geográficos y demográficos. Resulta interesante la utilización de mapas cuyas unidades fundamentales son hexágonos y que tienen como misión trasladar el peso demográfico de un territorio a un mapa, tal y como se hizo en su momento en UK (Hennig, 2010) o Estados Unidos (The New York Times, 2012).

Una vez que se haya representado el mapa, éste tendrá que ir acompañado de un texto en el que apoyándose en la visualización se comenten los resultados más destacados, intentando exponer los posibles motivos del resultado. Para enriquecer el contenido de la pieza periodística es conveniente buscar las posibles anomalías existentes y para ello a nivel de software de análisis existen programas como R muy útiles para llevar a cabo análisis en el campo de los Geoestadistica. Una vez detectadas las anomalías

#### 3.7. El análisis del sistema electoral y sus efectos

Junto al análisis de los territorios o circunscripciones que han inclinado la balanza hacia una opción política u otra, uno de los debates más usuales que se plantean cuando se celebran los comicios electorales es la necesidad de reformar la "ley electoral" ante el hecho constatado de que las fuerzas políticas minoritarias a nivel nacional, pero que tienen su voto disperso a lo largo del estado, tiende a tener un número de escaños que aquellos partidos políticos de carácter nacionalista o regionalista que tienen un nivel de electores similar pero concentrado en determinados territorios.

Cuando se celebran unas elecciones generales en los medios de comunicación y en la sociedad se crea un debate en torno a "ley electoral", ante el hecho constatado de que las fuerzas políticas minoritarias a nivel nacional, pero que tienen su voto disperso a lo largo del estado, tiende a tener un número de escaños que aquellos partidos políticos de carácter nacionalista o regionalista que tienen un nivel de electores similar pero concentrado en determinados territorios.

En este campo se aprecia cierta confusión en la opinión pública, ya que conviene distinguir varios aspectos de los que es el sistema electoral de un país, que dan lugar a un tipo u otro de correlación votantes/escaños que nunca será perfecta. Este fenómeno ha sido estudiado algo más en profundidad en blogs como Politikon. Con unos conocimientos adecuados se podría constatar la existencia de Geomandering (la creación de distritos, que distorsiona considerablemente la representatividad).

En cualquier caso, Para realizar un correcto análisis de la situación conviene dejar claro en primer lugar que un sistema electoral se define como el conjunto de elementos normativos combinados con elementos sociopolíticos que configura el proceso de designación de titulares de poder, tal y como sostienen Valles y Bosch.

Estos elementos se relacionan de manera sistémica y se ven influenciados por una serie de variables externas que originan un resultado. Dicha sistema, que da lugar a una serie de efectos sobre la vida política del país, tiene que ser estudiado y analizado no solo desde un ámbito técnico sino atendiendo al contexto sociocultural del territorio sobre el que se ejecuta.

#### a) Elementos fundamentales

- Magnitud de la asamblea: Se refiere al número total de cargos elegibles quela integran. Cuanto mayor sea el tamaño de la asamblea, mayor será la proporcionalidad y más partidos habrá representados y al contrario, cuanto menor sea el tamaño de la asamblea, aumenta la desproporcionalidad y el multipartidismo será más limitado.

- La magnitud del distrito y prorrateo electoral: Se denomina distrito o circunscripción al ámbito territorial donde los votos son traducidos en escaños, por lo que la magnitud del distrito es el tamaño del mismo en virtud del número de escaños que deben cubrirse en ese territorio.

En ocasiones se lleva a cabo una práctica conocida como gerrymandering (García Soriano, M.V.: op. cit., p. 92) consistente en la manipulación de la distribución geográfica de las circunscripciones electorales con el objetivo de conseguir un determinado resultado, como ha ocurrido en determinadas ocasiones en Venezuela.

- Fórmula electoral: Como indican Vallés y Bosch, la fórmula electoral es Se define como el procedimiento de cálculo que convierte las preferencias expresadas por los electores es

```
118
```
una distribución de escaños entre los diversos candidatos o candidaturas contendientes en el distrito correspondiente".

Es el segundo elemento de mayor influencia sobre el sistema electoral después de la magnitud. Las fórmulas electorales se dividen en mayoritarias y proporcionales. Las fórmulas mayoritarias generalmente están asociadas a circunscripciones uninominales, donde y se asignan los escaños a las candidaturas. La fórmula electoral en si misma no tiene apenas efectos sobre la proporcionalidad, sino que los tiene en combinación con la magnitud de la circunscripción.

- Umbral electoral El umbral electoral es el número mínimo de votos que una candidatura debe conseguir para obtener representación parlamentaria. Existen dos tipos de umbral electoral, el legal y el efectivo. El legal es aquel dispuesto por una ley (En España, la LOREG) para evitar la fragmentación parlamentaria (en los Ayuntamientos el 5 % y en el Congreso, el 3 %) , mientras que el efectivo es aquel que un partido necesitan realidad para obtener representación. El umbral puede ser legal o efectivo.

### b) Elementos adicionales

- Estructura del voto: Cuando hablamos de estructura de voto nos referimos al modo mediante el cual los electores ejercen el sufragio. Podemos encontrarnos dos tipos de candidaturas, uninominales cuando se presenta un solo candidato y se suele dar en los sistemas mayoritarios y plurinominales cuando se presentan varios candidatos en una lista que se suele dar en los sistemas con fórmulas proporcionales. En este caso nos podemos encontrar con: listas abiertas, listas cerradas y bloqueadas así como listas cerradas y no bloqueadas.

- Ciclo electoral: Termino que hace referencia a la concurrencia o no de las elecciones legislativas y presidenciales, lo que afecta la posibilidad de formación de gobiernos con contingentes legislativos sólidos. Esta dimensión adquiere especial relevancia en los sistemas presidencialistas pero no en los parlamentarios.

- Desigualdad de voto o malapportionment: Se define como el reparto de escaños que se hace en cada distrito electoral en función de su población, por lo que se puede definir al malapportionment como la situación que se dan en los sistemas electorales cuando el reparto de escaños por circunscripción no se hace en su totalidad con criterios poblacionales.

Sin perjuicio de lo anterior y aunque el apportionment sea la situación más justa, el prorrateo normalmente no se produce de esa manera, por lo que la representatividad y la proporcionalidad se ven afectados. El malapportionment va en contra del principio básico de "una persona, un voto", y se puede considerar como una estrategia de las élites partidistas para reducir la competitividad para con sus más directos adversarios.

Esta situación se produce en España al existir la previsión de los dos escaños mínimos por provincia, puesto que tal reparto no se hace con criterios poblacionales. De este modo, las circunscripciones más pequeñas obtendrán una prima en la representación, mientras que las más grandes estarán infrarrepresentadas.

#### 4. Conclusiones

Las conclusiones resultantes durante la elaboración de esta comunicación son las siguientes:

- Se ha producido una eclosión en el desarrollo de mapas electorales en el ultimo año, muy en particular en las versiones web de periódicos digitales, sin embargo en los periódicos cuyo campo informativo se enfoca principalmente al ámbito provincial, siendo su penetración considerablemente menor.

- Por otro lado, se constata la existencia de un mercado laboral y comercial ciertamente interesante, asociado con al mundo de la visualización, orientado al periodismo, en el que varios profesionales españoles se encuentran entre los más reconocidos del sector.

- El sistema de publicación de datos electorales en España imposibilita a día de hoy poder realizar mapas de resultados electorales de forma simultanea al recuento electoral que abarquen todo aquel ámbito que esté por debajo del nivel municipal, salvo en las grandes capitales de provincia en el que es posible hacerlo por distritos censales.

- Para su posible publicación, es necesario esperar como mínimo al tercer día posterior a la celebración de unos comicios, para poder acceder a los escrutinios detallados del mismo. La información es de difícil acceso para los ciudadanos, y los medios de comunicación tienen que recurrir en muchos casos a los representantes de los partidos políticos para acceder a ella de la forma más rápida posible, esquivando así procesos administrativos que pueden alargar los trámites.

- El Ministerio del Interior publica los resultados electorales detallados, pero el tiempo que tarda esta institución en hacerlo puede resultar excesivamente largo, sin embargo, ciertas administraciones autonómicas han comenzado a publicar estos datos en un plazo razonable.

- El acceso a esta información en comicios autonómicos varía de una administración a otra. Las paginas web de determinadas administraciones como la Junta de Andalucía o el Gobierno Vasco contienen una colección de datos electorales por debajo del nivel municipal, pero en cambio en otras como Castilla-La Mancha no son tan accesibles.

- La publicación de mapas de resultados por colegios electorales requiere de un proceso laborioso en el que hay que "cruzar", la información publicada en los boletines oficiales provinciales con la dada por las juntas electorales competentes.

- En lo que se refiere a la publicación de resultados de comicios por secciones o distritos censales, hay que considerar que los archivos SHP relativos a la extensión geográfica de éstos que se encuentran en la página web del Instituto Nacional de Estadística (INE) se encuentran desfasados al no haberse renovado desde el 1 de noviembre de 2011. Sus modificaciones son publicadas por parte de este organismo en un archivo ciertamente

complejo de manejar, por lo que, se recomienda acudir a los ayuntamientos que son los que realizan las modificaciones de estas unidades geográficas para obtener este tipo de información actualizada.

- Existen una gran cantidad de herramientas de ultima generación, tales como CartoDB, Leaflet o MapBox, que han posibilitado la elaboración de mapas de tipo electoral o de cualquier otra clase en el campo del Periodismo de datos y la visualización, reduciendo la necesidad de programar.

- Los mapas pueden ser una herramienta que aporten gran información y claridad al lector, pero también puede ser un posible instrumento de manipulación o un elemento generador de confusión, ya que la omisión de determinado tipo de información tal y como se ha comentado anteriormente, puede dar lugar a una visión exageradamente sesgada de la realidad, en el que vendrían excluidos los matices.

- El Periodismo de datos abre un gran campo en el análisis de resultados electorales. Si bien se ha dado un paso de gigante en lo que se refiere a la visualización, hay que mejorar en el campo del lenguaje que aborda las consecuencias derivadas del sistema electoral existente, vertebrado entorno al tipo de elección, número de escaños a elegir, tipo de circunscripción, leyes de reparto de parlamentarios en relación al número de votos y el coeficientes escaño/votos, entre otros factores.

- Sería conveniente tener claro que los posibles debates suscitados entorno a la "modificación de la ley electoral", requieren de un estudio profundo, pero en cualquier caso, convendría modificar el lenguaje al uso, abandonando la expresión "cambiar la ley electoral", que no concreta, si se refiere a una modificación de la regla de reparto, de un cambio en las circunscripciones, de un aumento del número de diputados en una asamblea o, incluso a la existencia de malas prácticas como el gerrymandering.

## 5. Bibliografía

D Ballota (2012). El PSOE presenta su nuevo programa informático-electoral. El PSOE presenta su nuevo programa informático-electoral. [En línea] 16 de Noviembre de 2012. http://www.genbeta.com/activismo-online/el-psoe-presenta-su-nuevo-programainformatico-electoral.

E Blanco et L Teruel (2015). La incipiente apuesta por el periodismo de datos en el análisis político y electoral español: Las elecciones catalanas de 2015. La Laguna (Tenerife). Sociedad Latina de Comunicación Social.

A Cairo et C Ordóñez (2016). Curso Visualización de Datos e Infografía con D. Austin: Knight Center of Journalist in the Americas (University of Texas).

C Córcoles (2015). Venezuela 2015, mapa interactivo de la votación por circuito y listas. Sudamérica Hoy.

EFE (2015). Tecnocom y Scytl firman el contrato del recuento de las elecciones generales. El Confidencial. 19 de Noviembre de 2015.

Environmental Systems Research Institute (ESRI). 1998. ESRI (Shapefile technical description).

R Gracia y FJ Moya (2015). Análisis del voto de las elecciones municipales 2015 en Barcelona. El Periódico. 2015.

B Hennig (2010). General Election 2010: The swings that did matter. 2010.

E Hinojosa (2012). Taller PCD UNIA 'Introducción a la edición S.L: Universidad Interncional de Andalucía.

R Höhr (2015). Un reto periodístico: la visualización de resultados electorales. [En línea] Prodigioso Volcán, Diciembre de 2015. https://medium.com/extra-extra/un-retoperiod%C3%ADstico-la-visualizaci%C3%B3n-de-resultados-electorales-1be30ec2a3d#.jq07jaoay.

Clases de Periodismo.com (2012). http://www.clasesdeperiodismo.com/. [En línea] 21 de 08 de 2012. [Citado el: 21 de Enero de 2016.] http://www.clasesdeperiodismo.com/2012/08/21/aprende-a-usar-tableau-una-herramientapara-el-periodismo-de-datos/

Porcentual (2015). JxSI gana en la mayoría de los municipios de Catalunya.

R Sánchez, B Picazo et A Puente (2015). La aldea irreductible del PP en Barcelona. El Diario.es. 2015.

J Simondet Fuego (2016). Cayó el caudal de votos de Pro en el 78% de las escuelas. La Nación. 2016.

The New York Times (2012). The Electoral Map: Building a Path to Victori.

Vilaweb (2015). Mapa del vot independentista per municipis a les eleccions del 27-S.

Carlos Córcoles Benavides es estudiante de doctorado en el departamento de Teoría e Historia Económica de la Universidad de Málaga. Colabora en el diario Sudamérica Hoy y realiza trabajos puntuales en Crónica Global de Barcelona y Diario Sur, EN Málaga. También colabora con los medios malaka.es y alhaurin.com. Lleva desde 2011 trabajando en el campo del Periodismo de Datos.